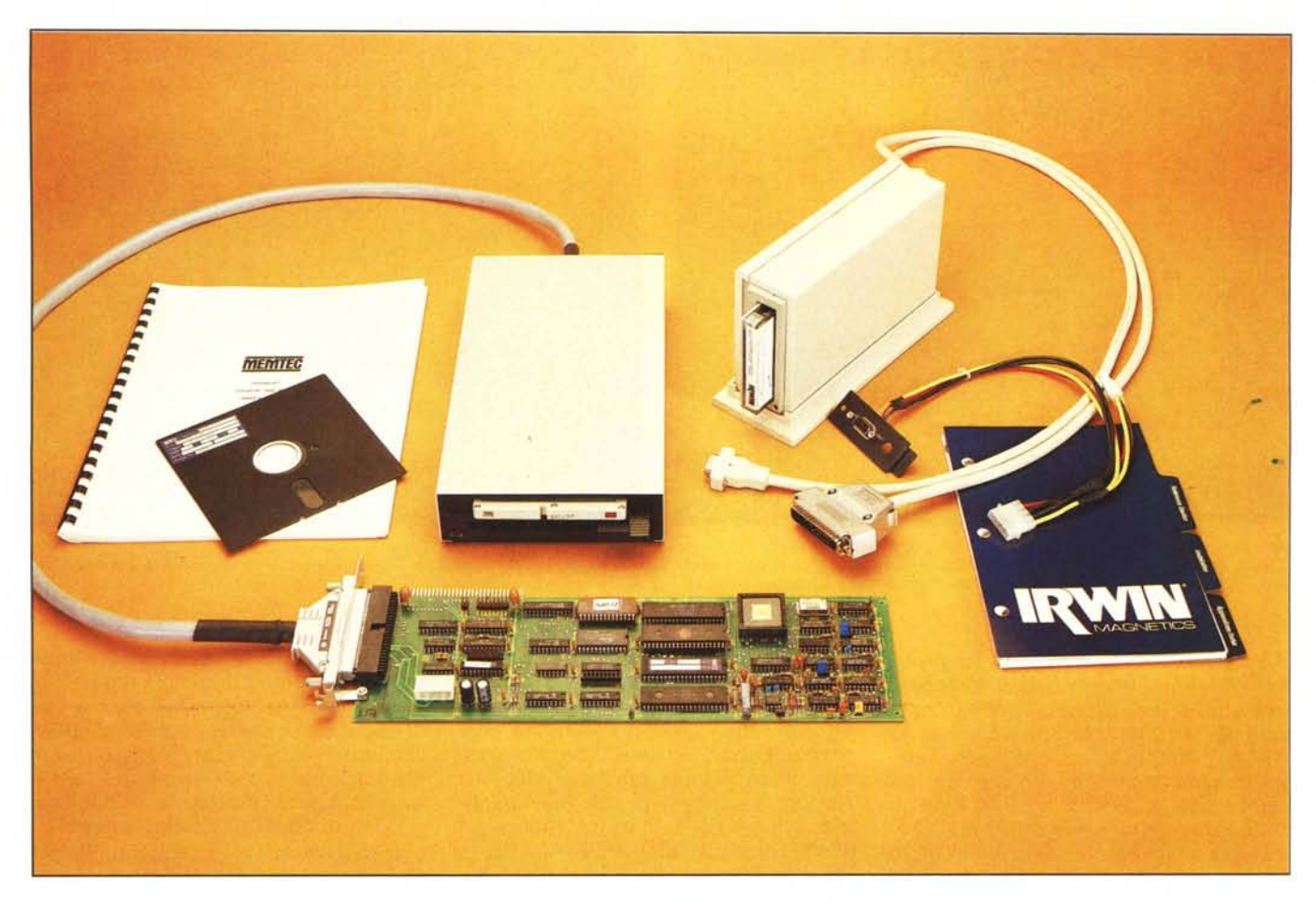

*hard disk su PC IBM e compatibili,* si  $sente l'esigenza di poter disporre. ai fini$ *della sicurezza ed a scanso di spiacevoli incidenti. di sistemi in grado di copiare il contenuto di interi dischi rigidi. Per qualche grosso14no errore, può capitare di cancellare erroneamente file, o addirittura formattare l'intero disco, perdendo in tal modo svariate decine di Mbyte contenenti dati ed informazioni a volte importantissime. Nel rimuovere e cancellare da un hard disk file che ormai non servono più, può accadere di sporcare tracce e settori, che anche se liberi, l'MS-DOS vede come pieni, decretando, oltre ad indicazioni errate sul numero di byte liberi sul disco, anche la «frammentazione» dei file con un conseguente aumento dei tempi di accesso. Il cattivo funzionamento di un hard disk, una improvvisa caduta di tensione, un errore dell'operatore o qualsiasi altro imprevisto, possono essere spesso fatali. In tutti questi casi, l'uso di un sistema di backup su' nastro può risultare molto vantaggioso mettendo al riparo l'utente da eventuali incidenti.*

*Proprio in seguito a queste esigenze le maggiori aziende specializzate nei sistemi di back-up stanno sfomando prodotti sempre più affidabili e sicuri. In queste note vedremo due prodotti, appena presentati dalla Irwin Magnetics e dalla*

# **Irwin420, + Memtee 420/90** *Con l'uso sempre più generalizzato degli*

## **sistemi di back-up su nastro**

**di Massimo Truscelli**

*Memtec, che per le loro doti di affidabilità e velocità possono rappresentare una valida soluzione ai problemi già esposti.*

#### **Descrizione**

Entrambi i tape streamer presentati, consentono il montaggio sia interno che esterno; nel primo caso, non esistono problemi in quanto le dimensioni possono essere paragonate tranquillamente a quelle di un normale disk drive, e nel caso dello streamer Irwin, sono notevolmente contenute, di gran lunga inferiori a quelle di un qualsiasi altro sistema di back-up.

Per comodità abbiamo preferito usare, per le prove, le versioni esterne complete del mobile, ma in pratica le stesse impressioni ed osservazioni, escluse quelle riguardanti il contenitore, valgono anche per le versioni «add-in».

Il Memtec si compone nella sua 'configurazione di: scheda controller (da inserire all'interno del PC, in uno degli slot liberi), unità di lettura e scrittura vera e propria, software di gestione scritto dalla stessa Memtec Inc. Companion, cavetto di alimentazione con «by-pass» per l'inserimento all'interno dell'unità centrale, e manuale di installazione ed uso. **Il** modello 420 della Irwin Magnetics si fa subito notare per le sue ridottissime dimensioni esterne: una ventina di cm di profondità per soli 5 cm di spessore, con una superficie di appoggio di limitate dimensioni, (intorno ai 60 cm quadrati),

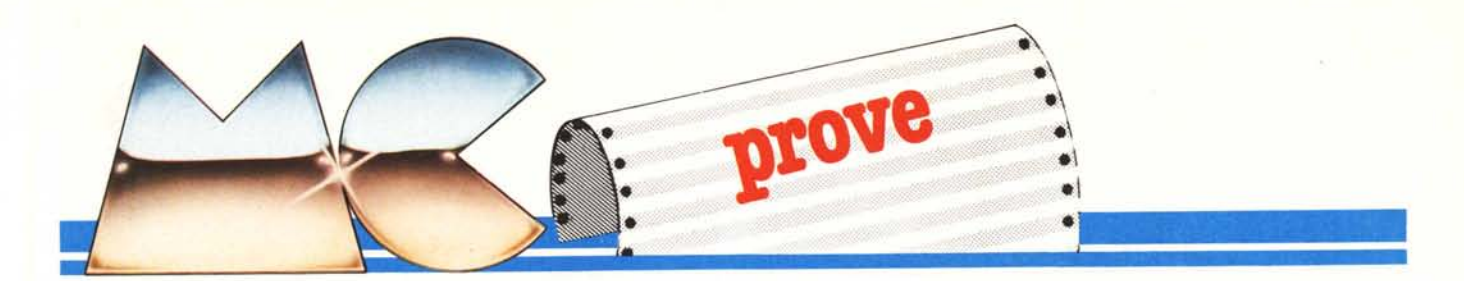

ottenuta ponendo l'unità in posizione verticale. Il montaggio dell'unità è estremamente semplice ed avviene impiegando due cavi che fuoriuscendo dal pannello posteriore vanno collegati, uno alla presa ausiliaria del floppy controller presente sul retro della macchina, e l'altra ad un connettore, fornito in dotazione e da montare sempre sul retro del PC, che consente l'alimentazione.

Tutti e due i sistemi di copia su nastro presentano caratteristiche interessanti per ciò che riguarda la precisione, e la correzione di eventuali errori che potessero crearsi nelle fasi di lettura e registrazione dei dati del disco e viceversa. Il Memtec è dotato di una testina denominata «Read after Write» che consente la verifica e la correzione dei dati in tempo reale durante la scrittura, senza alcuna necessità di operazioni di rilettura e correzione; il 420 della Irwin è dotato di due caratteristiche altrettanto interessanti: il «servo Head Positioning» ed il «EC/Tape error correction». Il primo ricerca la traccia e posiziona la testina, elettronicamente, in una maniera molto simile e quella usata per gli hard disk; il secondo assicura il recupero di dati scritti anche su parti di nastro deteriorate.

La differenza sostanziale tra i due prodotti risiede nel formato dei supporti impiegati: per il Memtec vengo-

*Memtec 420/90* Costruttore: *Memtec, Keewaydin Drive. Salem, New Hampshire 03079* Distributore: *Contradata - Via Monte Bianco. 4 20052 Monza (MI)* Prezzo: *consigliato al pubblico (IVA esclusa) Memtec 420/90 kit esterno L. 2.550.000 Memtec 420/90 kit interno L. 2A50.000 Irwin 420* Costruttore:

*Irwin Magnetics,* 23// *Green Road. Ann Arbor, MI 48105* Distributore: *Telcom s.r.l. - Via M. Civirali, 75 20148 Milano Datatec s.r.l. - Via M. Boldetti. 27/29 00/62 Roma*

Prezzo: *(!VA esclusa): Irwin 420+ compact rape 20MB L. 2.050.000*

no adottate delle cassette molto simili alle normali musicassette, ma prive del feltrino pressore in corrispondenza della testina ed inseribili in un solo senso; l'Irwin impiega invece delle microcartucce del tipo 3M, dotate di un sistema di trascinamento del nastro abbastanza originale e di una finestrella mobile che protegge il nastro una volta estratto dall'unità. Il Memtec viene gestito da un software di corredo «menu-drivem> completo di help, in grado di controllare anche il grado di affidabilità del DMA (in alcuni casi tale componente può creare qualche problema, specialmente su alcuni compatibili troppo... cinesi!) all'atto dell'installazione; anche nel caso dell'Irwin la gestione è affidata al software inciso su un dischetto che viene fornito in dotazione.

La velocità di trasferimento dei dati avviene alla velocità di 5 Mbyte al secondo per il Memtec e 250.000 bit al secondo per l'Irwin; questi dati significano che con il Memtec è possibile copiare 20 Mbyte in circa 5 minuti, mentre l'Irwin si mantiene su tempi sensibilmente più lunghi, tipicament 8 minuti ogni IO Mbyte di dati.

### **Il software**

Le caratteristiche principali di uno streamer di back-up possono essere riassunte in alcuni punti fondamentali: l'affidabilità, la velocità e la versatilità del software.

Nel caso dei due prodotti fin qui presentati, per le prime due caratteristiche non ci si può lamentare, vediamo ora il software.

Il software di corredo dello streamer Memtec è di immediata comprensione grazie ai menu che guidano le varie fasi delle operazioni, e consente copie fisiche, logiche e selettive senza limiti di capacità.

All'interno del dischetto di dotazione, del quale bisogna fare una copia

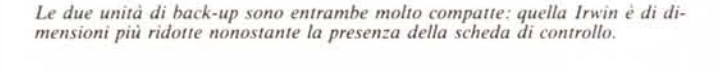

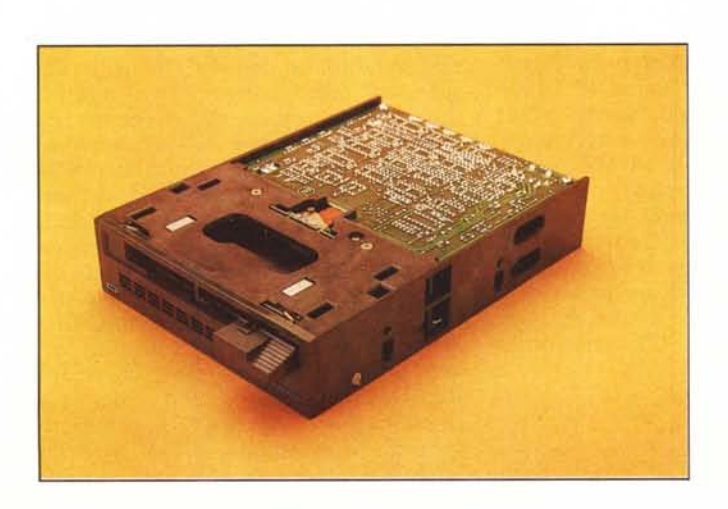

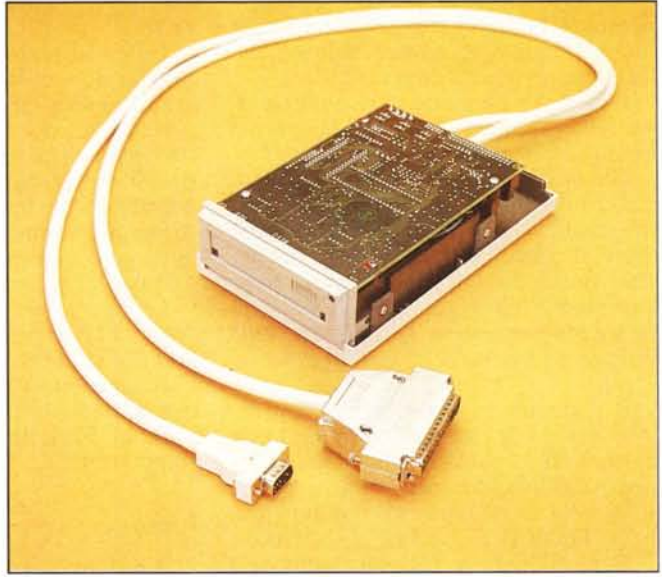

MCmicrocomputer n. 57 - novembre 1986 93

*!rll'in 420+ Memtec 420/90*

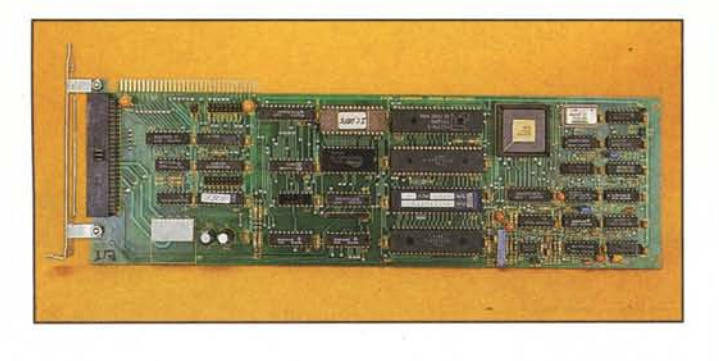

*Le schede ele/lroniche a confronto: lo scheda Memtec, più srre/la e lunga, tro· va* posto all'interno del PC; la scheda Irwin è connessa saldamente all'unità di *back-up.*

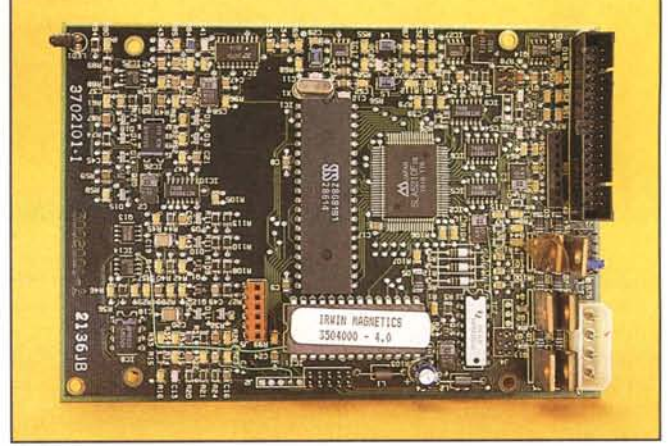

perché sia possibile configurare sistema e computer, ci sono due file. EXE: INSTALL e MEM.

Il primo ha lo scopo di configurare il computer ed il sistema e richiede l'introduzione di alcuni parametri riguardanti il canale di DMA, l'indirizzo esadecimale I/O il ciclo di interrupt; il secondo file, MEM.EXE, è il software di gestione vero e proprio. ed offre numerose possibilità: Image backup, Image restore, Select options, File backup, File restore, File directory, Diagnostics ed Exit to DOS.

Tutti i comandi sono accessibili mediante i tasti funzione e permettono le seguenti procedure. I primi due operano la copia fisica senza limite di capacità della partizione DOS o dell'intero disco rigido indipendentemente dal DOS, oppure il ripristino da nastro a disco del back-up.

Al tasto F3 è associata la variazione dei parametri riguardanti il nome dell'unità di massa impiegata, il pathname ed indicazioni sulla sovrapposizione in registrazione di file.

Ai tasti F5 e F6 è affidato il Backup file per file e la relativa operazione inversa; il «file per file backup» permette la copia logica su nastro di file selezionati per nome, attributo, data, directory e sub-directory.

Il tasto F8 permette la visualizzazione della directory creata sul nastro nel modo file back-up.

Gli ultimi due tasti funzione offrono la possibilità di effettuare dei test diagnostici riguardanti la selezione del drive, il reset, il riavvolgimento del nastro, prove di scrittura e lettura, oltre alla possibilità di tornare al DOS alla fine delle procedure. Tutto il test viene portato a termine nello spazio di 45 secondi.

Il software in dotazione allo streamer Irwin 420 è concepito in modo da permettere il back-up oltre che con il disco rigido anche con i tloppy disk e si articola su tre comandi fondamentali: il TFORMAT, il FIP e l'IMAGE.

Ognuno dei tre file corrispondenti

mostra sullo schermo un menu con il quale si possono operare diverse «manovre» sulla cartuccia di nastro. Il nastro adoperato nella cartuccia è suddiviso in alcune partizioni che per il formato della registrazione, 8 tracce a serpentina, sono, nel 420 in prova, ben 85 per ogni traccia.

I primi due blocchi della prima traccia contengono alcune informazioni di sistema: l'identificatore del nastro, la data di creazione del nastro, la tavola dei blocchi che per qualche ragior non sono utilizzabili, la directory de file salvati e la posizione del ,primo blocco libero; di seguito a questi dati sono registrati, sui restanti blocchi, i file di back-up. Il primo programma di gestione presente nel dischetto, il TFORMAT permette la formattazione del nastro secondo diverse modalità, la visualizzazione ed il cambio del nome del nastro, i parametri ed altro.

Dopo aver assolto a queste funzioni è possibile passare automaticamente al modo IMAGE, dal quale attraverso uno dei soliti menu che guidano l'utente in tutte le fasi, è possibile operare il back-up logico del disco o dischetto, il restore ed infine il ritorno al **DOS** 

Infine, il terzo fìle FIP, che è l'abbreviazione di File Interchange Program, opera analoghe funzioni del precedente, ma stavolta operando sui file invece che sulla partizione logica del disco rigido. Dal menu di FIP è possibile accedere anche ad un subset di istruzioni che possono essere paragonate ad una specie di «DOS» per la gestione diretta del nastro.

Le operazioni di back-up previste con il FIP prevedono la copia di singoli fìle secondo criteri di scelta diversi che variano dal back-up per data e ora, al back-up per file modificati, oppure al back-up per file selezionati singolarmente.

#### L'uso

Il primo streamer ad essere stato

provato è stato il Memtec. Trovato un PC con disco rigido contenente dei dati che potessero eventualmente essere anche persi senza danno, si è proceduto all'installazione. Rimosso il coperchio e trovato uno slot libero, la prima cosa da fare è fissare la scheda del controller e collegarla all'alimentazione mediante il cavetto con «bypass» fornito in dotazione, il quale, si badi bene, serve ad alimentare l'unità meccanica dello streamer, e non la scheda vera e propria che invece preleva l'alimentazione mediante lo slot presente sulla mother board del Pc. Superata questa fase si può chiudere il computer e collegare l'unità di scrittura e let· tura sul connettore presente in corrispondenza del controller sul pannello posteriore del Pc. L'uso del software in dotazione è pratico e semplice, nes· sun problema di nessun tipo. Bisogna ammettere che nel modo Image, il back up è sufficientemente veloce: per copiare tutta la partizione logica del di. sco rigido da circa 20Mbyte contenente file per 2.542.592 byte, lo streamer Memtec impiega approssimativamente 1 minuto. Nessun problema di sorta, tutto si svolge perfettamente ed anche al momento del fatidico image restore non c'è nessun problema. Anche nel backup «file per file» non ci sono problemi; tutto si svolge con tempi più lunghi, dal minuto si passa ai 4-5 minuti abbondanti, ma per i 144 file presenti sul disco non ci sono intoppi: tutto viene copiato perfettamente ed anche il restore non crea nessun problema. A questo punto non si resiste alla tentazione di vedere come si comporta lo stramer con un nastro sottoposto ad una non proprio normale conservazione. Afferrata la cassetta digitale contenente il back-up «file per file» ho stropicciato una cinquantina di cm. di nastro srotolato precedentemente per un buon paio di metri, Reinserita la cassetta nello streamer e richiesta la file directory, il sistema risponde prontamente senza nessuna esitazione, facendo compiere i soliti

#### *lrll'in 420+ Memlec 420/90*

movimenti di avanti veloce e riavvolgimento al nastro e visualizzando subito dopo il contenuto della cassetta. Sorpreso dal buon risultato è stato inevitabile che provassi anche un file restore. Qui le cose sono cambiate: i primi due file della copia non sono stati riconosciuti e sullo schermo sono apparsi i nomi corrispondenti seguiti dalla dicitura «skipped...», quindi il software di gestione ha dato un'indicazione di errore contrassegnata dal numero di codice 961, che interpretato sul manuale di istruzioni significa pressappoco: deficienza insospettata, controllare le connessioni di alimentazione, se il nastro è ben inserito, ecc.

Effettivamente ho osato troppo, anche per la testina «Read after Write», che giustamente si limita a controllare l'esattezza dei dati incisi sul nastro rispetto a quelli originali contemporaneamente alla fase di scrittura.

Per l'istallazione dello streamer Irwin, i problemi di ordine pratico sono molto più limitati, l'unica cosa da collegare all'interno dell'unità è il solito cavetto di alimentazione con un connettore da applicare sul retro del Pc. L'altro connettore che fuoriesce dall'unità deve essere inserito nella presa ausiliaria del controller dei disk drive, quindi bisogna configurare il PC perché sia abile a riconoscere lo streamer, altrimenti qualunque operazione condotta da uno dei menu del software, conduce ad una visualizzazione sul monitor indicante la non connessione del «tape driver». Per fare ciò è sufficiente agire sullo jumper presente sul floppy disck drive, ma questa operazione va condotta esclusivamente nel caso che si adoperi anche il secondo disck drive, altrimenti non è necessaria nessuna modifica.

Per iniziare la seduta di back-up la prima cosa da fare è formattare il nastro: questa operazione viene eseguita in due fasi distinte la prima delle quali crea le 8 tracce a serpentina delle quali già si è parlato; la seconda avviene contemporaneamente alla scrittura vera e propria dei dati sul nastro.

Anche l'lrwin risulta affidabile, il sistema di protezione contro eventuali errori provvede, anche in scrittura, ad isolare blocchi' di nastro deteriorati o difettosi visualizzando un messaggio sullo schermo e ricominciando la procedura interrotta. A dire il vero, a causa di un ritardo nell'arrivo del pezzo in redazione non abbiamo potuto eseguire le «prove di stropicciamento»; l'lrwin, comunque, dovrebbe resistere forse anche meglio del Memtec. In ogni caso, conservate con cura i vostri nastri... I tempi di back-up sono sensibilmente superiori a quelli dello streamer Memtec: in modo image per la copia di un disco rigido da 20 Mbyte si impiegano 5-6 minuti abbondanti con

*La meccanica dello Slreamer /rwin: si notano la testina ed il «pinc" rolle", per il lrascinamenlo del nastro.*

*La leslina «Read afler Wrile» del/'unilQ Memlec. un parricola* $re$  *ottenuto* grazie alla *bravura del fOlogra}",*

*l naslri «seviziati» (} confronlo: sono diversi per dimensioni e concezione.*

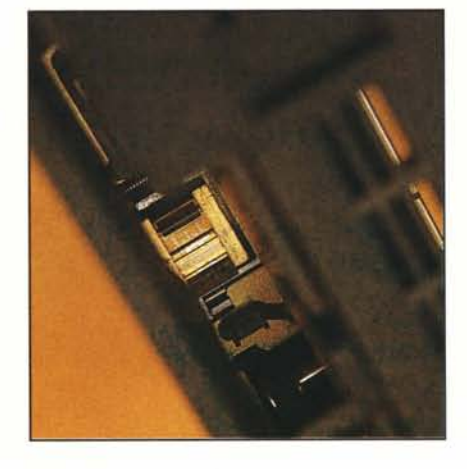

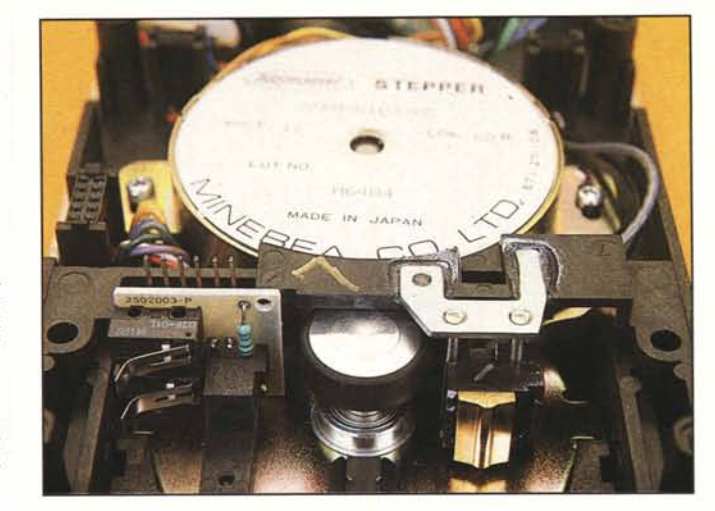

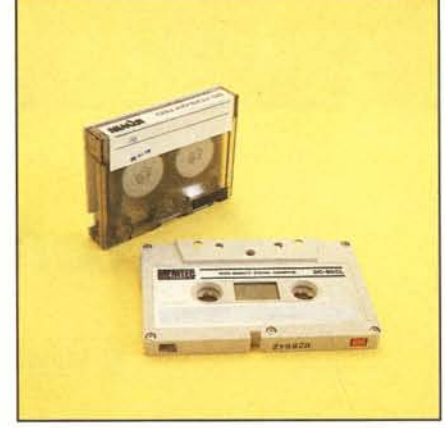

il Memtec e un buon quarto d'ora con lo streamer Irwin.

Il software di gestione non crea nessun problema all'utente grazie alla struttura «menu driven», anche se forse, a causa del notevole numero di opzioni e possibilità previste, alla fine potrebbe risultare troppo complicato per l'utente non troppo esperto.

Come già detto il programma FIP permette anche l'uso di istruzioni dirette (una sorta di «Tape DOS»), che se usate male possono risultare letali per i dati incisi sul nastro.

### **Conclusioni**

Gli streamer di back-up possono ormai essere considerate delle apparecchiature sufficientemente affidabili sia sul piano della velocità che della sicurezza.

Ciò non vuoi dire che per questa ragione si possono lasciare le copie così ottenute al sole, magari sul lunotto della propria automobile, incuranti del fatto che un pezzo di nastro fuoriesca dal contenitore e venga accartocciato incautamente mentre lo si riavvolge con una matita.'

Per quanto dotati di sistemi di scrittura e controllo abbastanza sofisticati. che sicuramente eliminano i problemi derivanti dal nastro difettoso in origine, ancora prima di essere scritto, altrettanto sicuramente non ci si possono aspettare miracoli da un nastro scritto bene, ma poi trattato troppo male.

In termini di velocità i progressi ci sono stati e sono notevoli, grazie soprattutto all'uso di nuove tecnologie che permettono prestazioni realmente impensabili fino a pochi anni fa.

Gli streamer funzionano, e funzionano anche bene, ma a patto di non commettere errori. Proprio nelle prove condotte sui due sistemi mi è capitato di commetterne qualcuno, per esempio effettuare un back-up su un nastro già scritto, senza aver precedentemente cancellato le tracce iniziali in cui sono scritti i dati riguardanti il numero di blocchi occupati, la lunghezza dei file, ecc.; al momento di rileggere i dati scritti sul nastro c'era, logicamente. una discordanza tra quello che era indicato nelle tracce riservate al sistema ed i file di back-up veri e propri. Il risultato, come c'era da prevedere è stato una incapacità dello streamer a rileggere il backup. Utente avvisato...

*,1M*